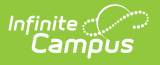

## **Print Counseling Meetings**

Last Modified on 10/21/2024 8:21 am CDT

**Classic View**: Student Information > Counseling > Meetings

## **Search Terms**: Counseling Meetings

Print an individual meeting beforehand to take notes, or print afterwards for record-keeping purposes.

To print a meeting, click on the meeting in your calendar and then click **Print**.

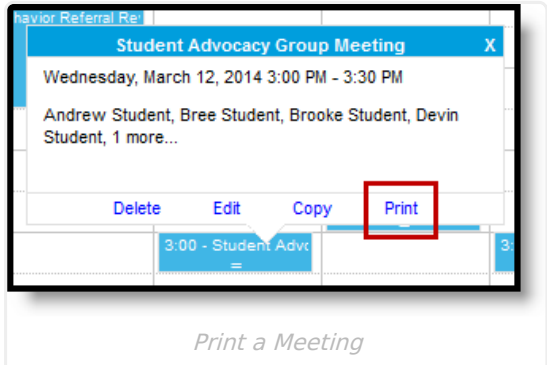

If you own the meeting or have meeting administrator tool rights, options display for**Limited Print** or **Full Print**. The report can be generated as either a **PDF** or **DOCX** format.

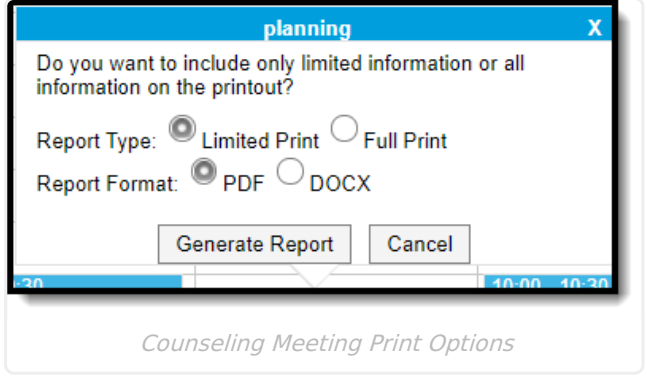

**Limited Print** includes only the date and location of the meeting and a space for taking notes on the Agenda. This format could be useful for distributing to students or mailing to participants who don't have a Portal account or an email address.

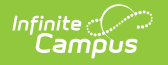

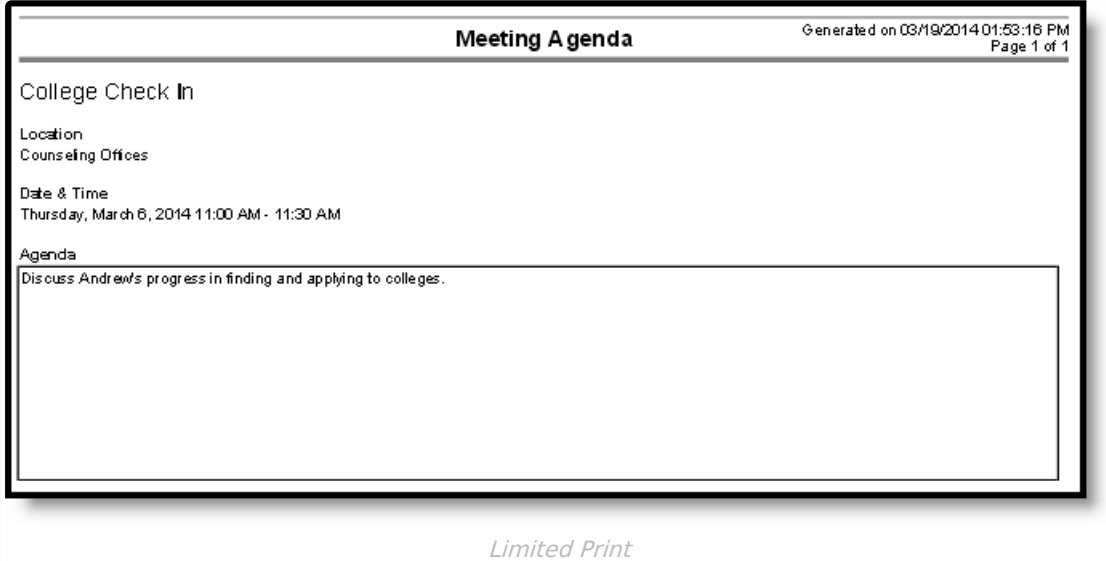

## **Full Print** includes all the information entered for the meeting.

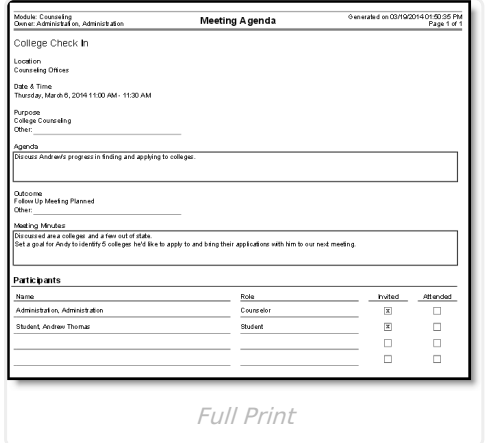

Users who do not have access to meetings but can view a student's [Contact](http://kb.infinitecampus.com/help/counseling-contact-log) Log have the option of printing basic meeting information from there.